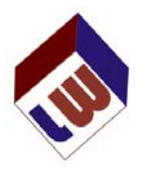

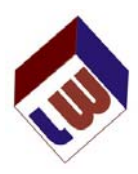

## **To ALL LAPWARE Users**

Effective on August 8<sup>th</sup> (next Wednesday) at **9:00 pm (2100) Eastern Daylight Savings Time**, **LAPWARE** DECK and ENGINE will be updated. Effective **October 1, 2012 LAPWARE** DECK prices will be increased from \$125 for the first month's purchase to \$150 and, for each additional 30 days of usage, from \$75 to \$100. The LAPWARE Engine prices will remain as is until ALL MATH SOLUTIONS have been solved and posted. At that time, **LAPWARE** Engine prices will be increased to the same as Deck quoted above. We are holding off on the price increase since most users purchase **LAPWARE** for 30 to 60 days of usage and October  $1<sup>st</sup>$  is 60 days away from this initial notice.

Some of the changes have already been added over the last few months with MAJOR changes to come after August  $8<sup>th</sup>$ . Again, these changes will affect all users.

- 1) **LAPWARE LOGIN:** The way in which you login in via your browser (Internet Explorer 7.0, 8.0 or 9.0, or Google Chrome, Fire Fox) when running Windows XP Pro or 7.0 will be affected. The Copy Safe Pro plugin, version 4.6 by Artist Scope, will be the new default plugin. **MAC USERS – note that the Copy Safe Pro plug-in is not necessary.** This will mean the installation of version 4.6. You will all be given a detailed explanation as to how to accomplish this change. I have tried it myself and it only took a few minutes and was very simple to follow. However, our programmers will be standing by to assist anyone who encounters difficulty. ALSO, for Internet Explorer (**using the 32-bit version**), our server will force your usage of the Compatibility View mode. You will not notice any difference in look or operation, but the plug-in will allow **LAPWARE** to run more smoothly on your computer in the newer versions of IE.
- 2) **REFERENCE MATERIAL:** Over the past few months NUMEROUS reference manuals/files have been added to **LAPWARE** for the benefit of Instructors and Students/Users. We will not go into the list of materials posted but please do look at the **DOWNLOAD** menu option, found in the brown bar across the top of your screen and review the menu options in the upper left corner of this selection for additional references. We have a few more to add which we fell you all will benefit from. For EACH of these references it is recommended that you download them to your hard drive to use during the running of LAPWARE or when studying and you are off line (no Internet access). To purchase these non-copyrighted manuals would cost you many HUNDREDS of dollars. We are providing them to you for a small cost compared to the industry market.
- 3) **QUESTION SEARCH:** Presently, users can search for questions by "Keyword" or "Exact Match". To be added to this list is the capability of searching by:
	- $\bullet$  USCG ID #
	- Reference
	- Category

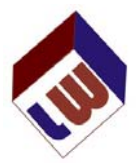

**Keyword:** Allows the entry of words and the software will search for each word and display all of the questions containing either word, whether it is found in the question stem or in the distracters. For example, try typing "northern right whale" and see what questions are listed. ALL questions containing the words "northern", "right" or "whale" should be listed.

**Exact Match:** Allows the entry of a word or phrase and only those questions containing this phrase will be displayed. It is

not a whole word search, so using 'whale' will return whale, whales, whalebacks, etc. However, since it is matching the phrase exactly as spelled, using "northern right whale" will only return questions with those words in that order. Again, try typing "northern right whale" versus "whale northern" and see the differences.

**USCG No.:** Allows the entry of a question number such as 100 and **LAPWARE** will tell you which book has that question number in it.

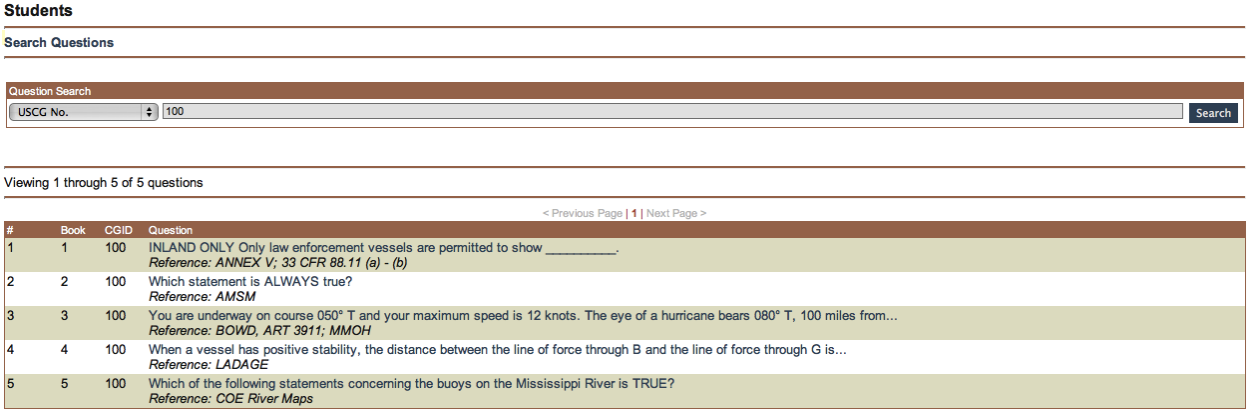

Clicking on one of the questions, for example, question 100 in Rules of the Road will display the following:

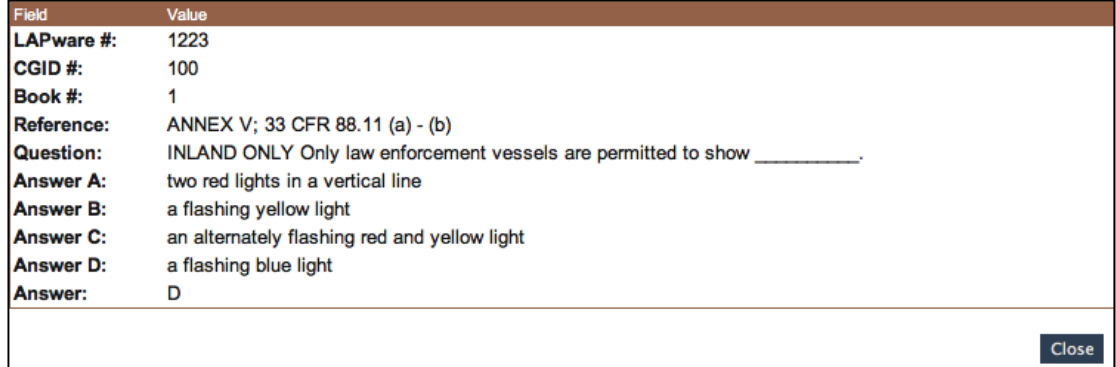

 Note that the **LAPWARE** # of 1223 is different from the USCG ID #. The **LAPWARE** number is a sequential number from 1 to the maximum number of questions in that book. The USCG ID # is the way NMC numbers their questions.

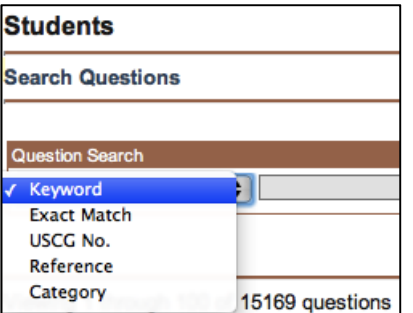

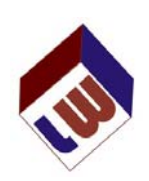

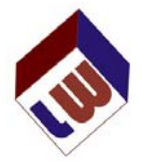

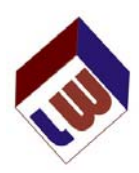

**REFERENCE:** Allow you to type in the name, or part of the name, of a reference manual and all questions associated with that manual will be listed. For example, try typing in "LaDage" or "ladage" or "46 CFR". For the "46 CFR" pick a section and subsection and try entering that. Try typing "46 CFR 30.10" and you will see 33 questions displayed. Then try filtering it down to "46 CFR 30.10-22" and you should see 19 questions displayed. As you study or review the use of the CFR you can see the questions that refer to that section. Now, whether or not the NMC has kept up with the changes in the CFR sections is unknown. **LAPWARE** reflects the NMC database as of September 12, 2010.

**NOTE:** When you, as Instructor, generate a test template or a test for students, you can use these search features to select the group of questions referencing the manual or section you wish to have your students study and review.

**CATEGORY:** Here you get the chance to select the BOOK, Category and Subcategories as if you were filtering the questions in the Review Question screen. This allows you to see how many questions meet the filter or selection as you select.

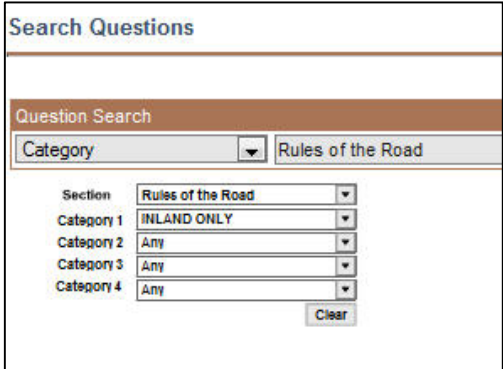

4) **WRONG ANSWERS:** This **major change** is one of the very few that has been recommended by a user which has NOT been thought of by the authors. THANK YOU!

This feature is so powerful that a separate file is being created to explain the proper use of it. In summary, in either the Review Questions screen or when taking a Study Test (NOT A REAL TEST), you can select click on "**Re-Take Wrong**" and the correct answered questions will be removed from view, the wrong answered questions will be reset as if they were not answered and you can answer just the questions you got wrong. This allows you to concentrate on the weaknesses you are experiencing. This feature is repeatable. By this, I mean if you take a 70 question test and get 30 wrong, you can review just the 30 wrong answered questions. On the review if you get 10 wrong you can just review these 10 questions and continue until you know the answer to all questions.

Note that the original grade for a Study Test is not affected but on the Review Questions screen you will see your score of the wrong answered questions as to your score of how many you have correctly answered. For the 70 question test with 30 wrong, your posted grade for the 40 correct answered questions will be 57.1%. But as you go through the 30 wrong answered questions and get 10 wrong you score will be 66.6%. Again, your 57.1% posted grade is NOT changed but you can learn from your mistakes - a very USEFUL and POWERFUL feature. See the attached file named **"RE-TAKE WRONG"** to get a full explanation of how this feature works.

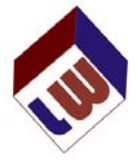

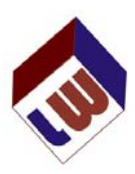

5) **FORMULAS FOR THE LICENSE EXAM:** Captain Murphy, in his Deck Guide Books, over the years has been developing formulas used for license exams. He has organized these by book (Rules of the Road, Deck General, Navigation General, Navigation Problems, and Safety). Eventually he will do the same for Engineering.

The posting of FORMULAS FOR THE LICENSE EXAM will be posted in the near future but expect that they will NOT be 100% completed. Especially in the areas of Navigation General and Navigation Problems where there are so many different types of problems. However, having said that, do expect updates on a regular basis as these sections are added to the file and posted on **LAPWARE**. Look for the revision date which will be on the front cover of the file and compare that to the date listed in **LAPWARE**. This will tell you whether or not you need to update your file. **LAPWARE** feels that you will find this file to be very beneficial as it will also contain some explanations as to how to solve the various problems. Eventually just as SUMMARY sheet of formulas for each book will be created and posted by Captain Murphy.

- 6) **TEST TEMPLATES and TESTS IN GENERAL**: As a new user to **LAPWARE** your default "MY TEST" screen should be BLANK. You should be encouraged, as a student, to go to the "REVIEW QUESTIONS" screen and study all of the questions in the database applicable to the level of license you are sitting for. Simply taking tests is NOT the proper way to use **LAPWARE**. You must review the questions first as the random generator in **LAPWARE** will not display all of the questions for you unless you generate possibly hundreds of tests. It is our intent to communicate to all **LAPWARE** users and especially INSTRUCTORS and have ALL TEST TEMPLATES and TESTS on the "MY TESTS" screen deleted so that ALL USERS can start fresh. This will NOT take place on August  $8<sup>th</sup>$ or on October 1<sup>st</sup> but will be discussed with all so that your **LAPWARE** program runs more smoothly. Possibly, it could take place sooner than October  $1<sup>st</sup>$  but you will be notified of when this action will occur. The reason for this is the need to eliminate older tests that users have generated that may be obsolete referencing non-existent or inactive questions.
- 7) **PRICE CHANGE:** As can be expected, all of these changes take time, cost us money in the purchase of software and hardware to allow the creation of these files (reference manuals, formulas) and then there is the cost to our programmers for the major changes in programming code to make all of this work. Since **LAPWARE's** release in April 2002 we have had only one price increase and that was 4 or 5 years ago when ALL SOLUTIONS to ALL MATH PROBLEMS were posted. Since then, ALL CHART PLOTS (Management Level and Operational Level) have been solved and posted. Each training chart we had photographed by a professional photographer using a 23 megapixel camera. These charts will soon be posted and are available in various formats. We just have to determine which format might work best for you, the student or instructor. We have .gif, .jpg, .bmp, .xls and .pdf. Believe it or not, the Excel file is rather neat in that you can zoom in and the Latitude and Longitude lines display not matter the zoom level. We will be meeting to discuss which one works best and might just post numerous versions and let you decide which one you like best.

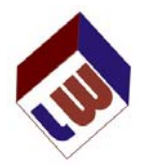

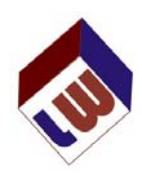

ALL of these past and present changes require the increase in the cost of **LAPWARE** DECK, not ENGINE, to take place on October 1, 2012. We chose this date based upon the fact that many users purchase **LAPWARE** for 30 to 60 days of usage. This allows them to renew their license at the old rate BUT effective October  $1<sup>st</sup>$  any renewal will be at the new rate of \$100 per month, up from \$75 per month with days, weeks or even months in between allowed to be skipped. The initial purchase will go from **\$125 to \$150**. Note that after 12 months of inactivity in the purchase of **LAPWARE** your license expires and all files are deleted from our server. This is done to protect your privacy as well as to avoid filling up our file server.

**LAPWARE** is the best **L**icense **A**dvancement **P**rogram soft**WARE** on the market and we plan on keeping it that way. MANY thousands of mariners over the last 10+ years have found **LAPWARE** to be beneficial in obtaining or raising their license. This advantage gives you, the mariner, an opportunity to work or obtain a higher paying job. The cost of purchasing **LAPWARE** is just a small part in the overall picture of your earnings.

All school licenses up for renewal after September  $1<sup>st</sup>$  will also be adjusted accordingly.

Thank you for your continued use and support of **LAPWARE**. We truly appreciate all of the kind words received from mariners successfully passing their license exam after using **LAPWARE**.

Regards,

Richard M. Plant Sr.

Captain Joseph Murphy, II